Université de Franche-Comté - UFR Sciences et Techniques Département de Physique Licences de Physique et Physique-Chimie

# Électromagnétisme 2 : Travaux Pratiques

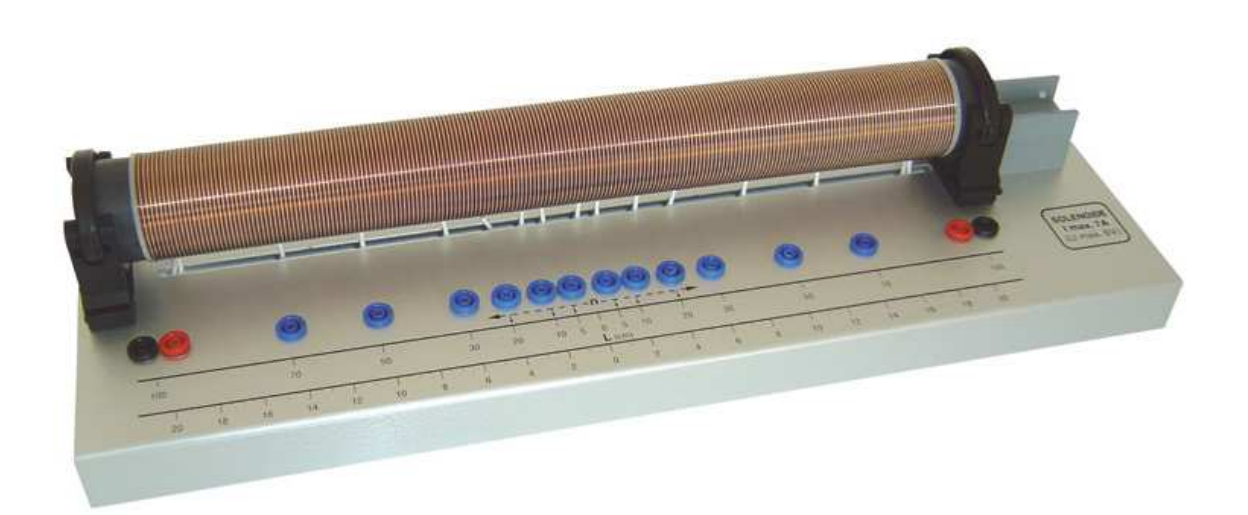

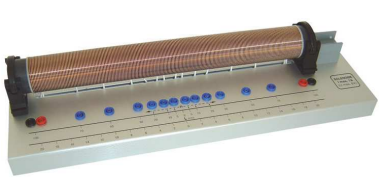

Matériel utilisé dans ce TP :

- Un GBF.
- Deux solénoïdes "imbriqués" dont l'un est à bornes multiples (per-
- mettant de faire varier son nombre de spires utilisées).
- Un oscilloscope numérique.
- Deux résistances de 100  $\Omega$  et de 47  $\Omega$ .

On négligera les effets de bord dans les expressions théoriques des champs magnétiques, le champ magnétique créé dans un solénoïde de  $\nu$  spires par unité de longueur et parcouru par un courant d'intensité I est donc

$$
\vec{B}=\mu_0\nu I \vec{e}_z
$$

 $(Oz)$  étant l'axe du solénoïde.

I. Forme générale de la loi d'induction

## Réalisation :

On désigne par  $E_1$  et  $E_2$  les deux solénoïdes (dont on utilisera toutes les spires dans cette partie). Réaliser le montage suivant :

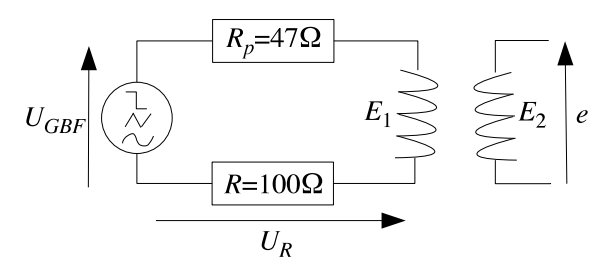

On note  $U_{GBF}(t)$  la tension alimentant le solénoïde  $E_1$  et e la tension induite (force électromotrice) aux bornes du solénoïde  $E_2$ . On visualise les tensions e et  $U_R$  (tension aux bornes de la résistance R) à l'oscilloscope.

Relevez l'allure précise des courbes  $U_R(t)$  et  $e(t)$  dans les cas suivants :

a.  $U_{GBF}(t)$  est un signal en créneaux.

- b.  $U_{GBF}(t)$  est un signal triangulaire (faire pour plusieurs amplitudes et plusieurs fréquences).
- c.  $U_{GBF}(t)$  est un signal sinusoïdal (choisir une fréquence de l'ordre de 10  $kHz$ ).

On fera très attention à ce que le relevé des courbes  $U_R$  et  $e$  permette de les comparer de manière synchrone (un événement visible sur la courbe  $U_R$  à la date t doit pouvoir être associé à ce qui se passe sur la courbe e à la même date).

## Exploitation :

- 1. En analysant les relevés, trouver la forme de la relation probable entre e et  $U_R$  (les relevés des signaux triangulaires sont particulièrement parlant). NB : on ne demande pas à ce stade un relevé et une analyse détaillée des amplitudes, la relation que vous allez donc chercher sera sans doute à un facteur multiplicatif constant près  $\alpha$ , seul le signe de celui-ci nous importe.
- 2. Discuter du cas du signal en créneaux. Dans un modèle théorique parfait, quelle devrait être l'allure de la courbe  $e(t)$ ? Comment pourrait-on l'écrire analytiquement?
- 3.  $U_R$  est facile à mesurer mais n'est pas la quantité physique pertinente qui est  $\phi$  le flux total du champ magnétique créé par  $E_1$  à travers toutes les spires de  $E_2$ . Établir l'expression théorique entre  $\phi$  et  $U_R$ (on fera apparaître dans cette expression le coefficient d'induction mutuelle  $M$  qui relie  $\phi$  à l'intensité I du courant qui circule dans  $E_1$ ). En déduire une relation probable entre e et  $\phi$  (impliquant  $\alpha$  et les différents paramètres physiques).

#### II. Détermination du coefficient de proportionnalité Réalisation :

On considère le même montage que précédemment avec  $U_{GBF}(t)$  un signal sinusoïdal de fréquence de l'ordre de 10  $kHz$ . Mais cette fois, on fait varier le nombre de spires N du solénoïde  $E_2$  (en utilisant les bornes multiples destinées à cet effet). Relevez les tensions crête à crête de  $e(t)$  et  $U_R(t)$  en fonction de N.

## Exploitation :

- 1. Compte-tenu de la loi trouvée en I., quelle est l'expression de  $e_{cc}/U_{Rcc}$  en fonction de  $\alpha$ ?
- 2. En étudiant le graphe expérimental  $e_{cc}/U_{Rcc}$  fonction N, montrer que  $\alpha$  est proportionnelle à N.
- 3. Montrer que l'expérience est compatible avec  $|\alpha|=\frac{M}{R}$  $\frac{M}{R}$ .
- 4. En déduire la loi probable reliant  $e$  et  $\phi$ , dite loi d'induction.

### III. Implications de la loi d'induction

Chaque spire de  $E_2$  peut être assimilée à un chemin fermé (le cercle sous-tendant la spire),  $E_2$  peut donc être assimilée à une superposition de  $N$  chemins fermés. La force électromotrice aux bornes de  $E_2$  peut être écrite en fonction du champ électrique le long des spires de  $E_2$  par

$$
e(t) = \oint_{E_2} \vec{E}(t) \cdot d\vec{\ell}
$$

- 1. En quoi l'expérience présentée ici montre que la loi de Faraday de l'électrostatique,  $\overrightarrow{\mathrm{rot}}\vec{E}=\vec{0}$ , ne s'applique pas aux phénomènes dépendant du temps ?
- 2. Pourquoi la relation de l'électrostatique  $\vec{E}=-\overrightarrow{\mathrm{grad}}V$  ( $V$  potentiel scalaire électrique) ne peut plus être valable si le phénomène dépend du temps ?
- 3. En utilisant la loi d'induction trouvée dans ce TP trouver la loi reliant  $\overrightarrow{\mathrm{rot}}E$  et  $\vec{B}$  quand le phénomène électromagnétique dépend du temps.

## IV. Application

## Réalisation :

On considère toujours le même montage avec  $U_{GBF}(t)$  en signal sinusoïdal, mais on visualise cette fois les tensions aux bornes des deux solénoïdes. Mesurez les tensions crête à crête aux bornes de  $E_1$  et  $E_2$ dans les cas suivants :

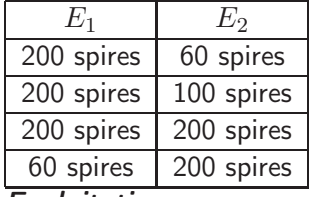

#### Exploitation :

- 1. Trouvez l'expression du coefficient d'auto-induction L de la bobine  $E_1$  en fonction des paramètres physiques de  $E_1$ .
- 2. Commentez et interprétez les résultats expérimentaux. Rappel : la tension aux bornes d'une bobine est  $L \frac{dI(t)}{dt}$ .
- 3. Quelle peut-être l'utilité du montage réalisé ? Comment appelle t-on d'ordinaire un tel dispositif ?

## TP2 : Le rail de Laplace Durée : 1h30

## Matériel utilisé dans ce TP :

- Un rail de guidage avec un chariot portant trois boucles conductrices fermées par un cavalier. Les boucles rectangulaires sont respectivement de largeur  $2 \, cm$  et  $4 \, cm$ , la boucle trapézoïdale est de largeur effective 2.8 cm.
- Un moteur électrique tirant le chariot.
- Huit paires d'aimants cylindriques.
- Un microvoltmètre.
- Un chronomètre.

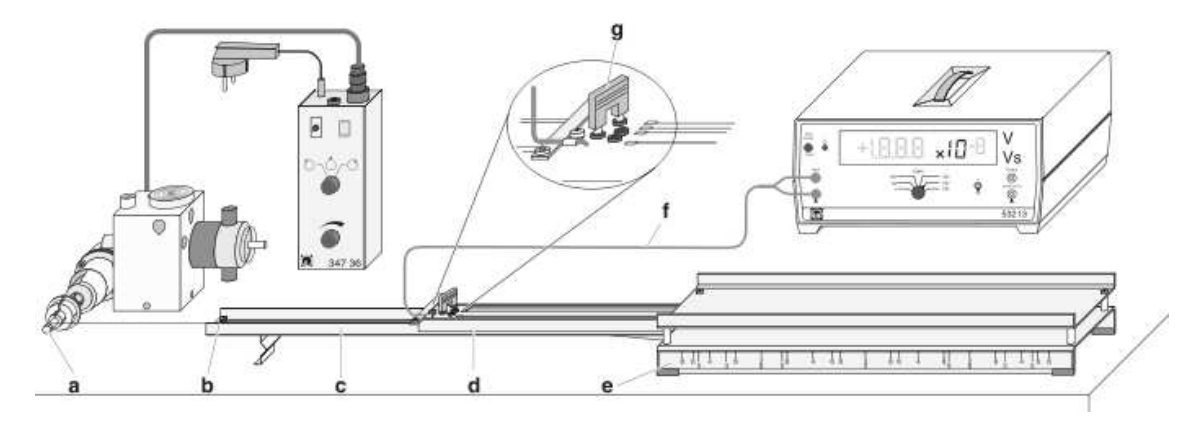

On supposera pour les expressions théoriques, que la vitesse du chariot tiré par le moteur est uniforme. On supposera également que le champ magnétique est uniforme dans l'entrefer du rail (on pourra discuter ce point dans le compte-rendu). Pour l'ensemble de ce TP, le microvoltmètre doit être réglé sur un gain de  $10^5$ . D'autre part, celui-ci doit être calibré de sorte d'afficher  $0$  quand le moteur est à l'arrêt (touche  $Auto$ comp. et réglage fin à sa droite). Du fait de la dérive thermique, le microvoltmètre devra être recalibré pendant le déroulement du TP. Le moteur est piloté à l'aide d'un boîtier de contrôle qui comporte un commutateur entre la position neutre, l'enroulement et le déroulement du fil ; et un potentiomètre qui contrôle la vitesse d'enroulement.

## I. Influence de la vitesse sur la tension induite

## Réalisation :

Placez les 8 paires d'aimants dans l'entrefer de part et d'autre du rail. Ceux-ci devant être répartis uniformément, placez bien le centre de chaque aimant au niveau des marques "8". Veillez également à disposer les aimants de sorte qu'ils aient tous le même pôle tourné vers le haut (un cercle rouge sur l'aimant indique son pôle nord). Placez le cavalier pour fermer la boucle la plus large.

- a. Régler le potentiomètre du boîtier de contrôle du moteur pour avoir une vitesse relativement faible.
- b. Démarrer le moteur afin qu'il tire le chariot (initialement en position totalement enfoncée dans l'entrefer du rail) en enroulant le fil sur le plus petit diamètre de l'axe d'accouplement. ATTENTION À COUPER LE MOTEUR AVANT QUE LE CHARIOT N'ATTEIGNE LA BUTÉE FINALE. Relever la force électromotrice e dans la boucle pendant le déplacement du chariot. À l'aide du chronomètre, estimez la vitesse de déplacement du chariot.
- c. Sans modifier la vitesse du moteur, ramener le chariot à sa position initiale (basculer le commutateur sur la position de déroulement).
- d. Démarrer à nouveau le moteur pour qu'il tire le chariot en enroulant le fil sur le diamètre moyen de l'axe d'accouplement. Relevez la force électromotrice et la vitesse du chariot. Toujours sans modifier la vitesse du moteur, refaites l'opération en enroulant le fil sur le plus grand diamètre de l'axe d'accouplement.

e. Réitérez toutes ces opérations pour trois autres réglages de la vitesse du moteur (modifiez celle-ci avec le potentiomètre du boîtier du contrôle, veillez néanmoins à rester avec des vitesses relativement faibles).

#### Exploitation :

Lorsque la vitesse du moteur n'est pas modifiée, les vitesses du chariot tiré par un enroulement sur respectivement le petit, le moyen et la grand diamètre sont  $v_0$ ,  $2v_0$  et  $4v_0$ .

- 1. À l'aide du graphe expérimental e fonction  $v$  obtenu avec toutes les données, montrez que la force électromotrice  $e$  est proportionnelle à la vitesse du chariot  $v$ . Estimez la valeur du coefficient de proportionnalité  $\alpha$ .
- 2. On cherche à estimer  $\alpha$  par une autre méthode. Puisque  $e = \alpha v$ , pour une vitesse constante du moteur les trois diamètres de l'axe d'accouplement sont associés à trois forces électromotrices  $e_1 = \alpha v_0$ ,  $e_2 = 2\alpha v_0$  et  $e_4 = 4\alpha v_0$ . En déduire pour chaque valeur de  $v_0$  une estimation de  $\alpha$ . En déduire une nouvelle estimation de  $\alpha$ .

#### II. Influence de la largeur des boucles conductrices

#### Réalisation :

Laissez les 8 paires d'aimants dans l'entrefer du rail et choisissez une vitesse du moteur que vous ne changerez plus durant la manipulation. Faites également en sorte que l'enroulement du fil se fasse toujours sur le même diamètre de l'axe d'accouplement. Relevez les tensions induites lors du déplacement du chariot tiré par le moteur pour chacune des 3 boucles conductrices (déplacer le cavalier pour choisir quelle boucle fermer).

#### Exploitation :

Déduire que la force électromotrice e est proportionnelle à la largeur  $\ell$  de la boucle en utilisant le graphe expérimental de  $e$  fonction de  $\ell$ .

#### III. Influence de l'intensité du champ magnétique

#### Réalisation :

Choisissez une vitesse du moteur que vous ne changerez plus durant la manipulation et faites en sorte que l'enroulement du fil se fasse toujours sur le même diamètre de l'axe d'accouplement (pensez à mesurer la vitesse du chariot). Choisissez également une des boucles conductrices. Relevez les tensions induites lors du déplacement du chariot tiré par le moteur, pour  $n = 2$  à 8 paires d'aimants disposées uniformément dans l'entrefer du rail. Vous veillerez à bien placer le centre des aimants au niveau des repères correspondant au nombre de paires à placer (avec toujours le même pôle dirigé vers le haut). Exploitation :

- 1. Déduire du graphe expérimental e fonction de  $n$  que la force électromotrice e est proportionnelle au nombre  $n$  de paires d'aimants dans l'entrefer.
- 2. En supposant que le champ magnétique dans l'entrefer est uniforme et avec une intensité de la forme  $B_n = nB_0$  (où n est le nombre de paires d'aimants dans l'entrefer), donnez une estimation de  $B_0$ .

#### IV. La loi d'induction

D'après l'exploitation des données du TP, la force électromotrice dans cette manipulation est de la forme

$$
|e| = B\ell v
$$

où B est l'intensité du champ magnétique uniforme régnant dans l'entrefer,  $\ell$  est la largeur de la boucle conductrice et  $v$  est la vitesse de déplacement de la boucle.

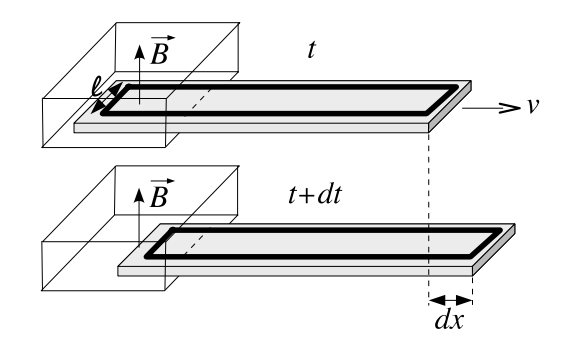

- 1. Soit  $\phi$  le flux du champ magnétique à travers la boucle de courant. Trouvez l'expression de la variation de flux  $d\phi$  en fonction de B,  $\ell$  et de  $dx$  la variation infinitésimale de position de la boucle pendant la durée dt.
- 2. En déduire une expression reliant la fonction  $\phi(t)$  avec v la vitesse de déplacement de la boucle.
- 3. En déduire la loi reliant  $e$  et  $\phi$ .

## TP3 : Propriétés électromagnétiques des matériaux Durée : 3h

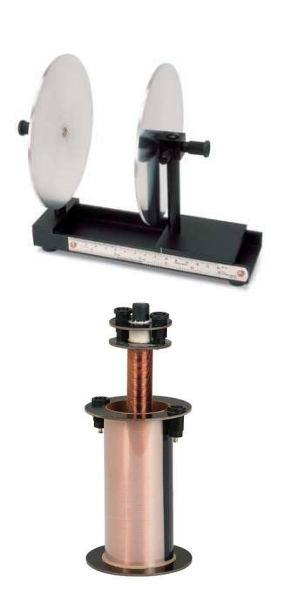

### Matériel utilisé dans ce TP :

- Deux plaques métalliques constituant les armatures d'un condensateur plan.
- Deux bobines, une de petit rayon avec 250 spires, et une de grand rayon avec 1200 spires.
- Une grosse bobine à noyau ferromagnétique.
- Un GBF.
- Quatre résistances de 100 kΩ, 47 Ω, 1 MΩ, et 22 Ω.
- Un condensateur de  $0.1 \mu F$ .
- Un oscilloscope numérique.
- Différentes plaques de matériaux diélectriques : acrylique (plastique transparent), contre-plaqué, carton, bakélite (plastique noire), aluminium  ${}^a$ , verre, polystyrène.
- Différents noyaux de matériaux ferromagnétiques ou paramagnétiques : fer doux (ferromagnétique doux), ferrite non aimantée couverte de résine plastique (ferromagnétique dur), aimant de ferrite (ferromagnétique dur), aluminium (paramagnétique).

a. l'aluminium est un métal conducteur, mais la couche d'oxyde d'aluminium qui recouvre les faces de la plaque est diélectrique

#### I. Permittivité électrique de matériaux diélectriques Rappels :

- Permittivité du vide :  $\epsilon_0 = 8.85 \times 10^{-12} \; s^4.A^2.m^{-3}.kg^{-1}$
- Capacité d'un condensateur à plaques :

$$
C=\epsilon \frac{S}{h}
$$

où  $\epsilon = \epsilon_r \epsilon_0$  est la permittivité du diélectrique, S la surface d'une plaque et h l'épaisseur de l'entrefer.

– Équation d'un circuit  $RC$  alimenté par un GBF en signal en créneaux  $□ \square$  :

$$
\frac{dI(t)}{dt} + \frac{1}{RC}I(t) = \begin{cases} E_0 & \text{si } \sqcap \\ 0 & \text{si } \sqcup \end{cases}
$$

#### Réalisation :

Réaliser le montage suivant en utilisant le condensateur à plaques mis à votre disposition :

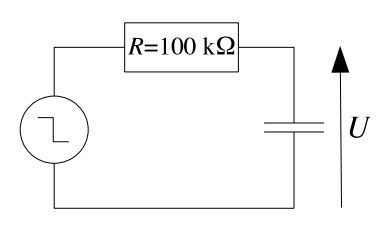

Réglez le GBF pour que celui-ci délivre un signal en créneaux. Tout au long de la manipulation assurez vous que la fréquence du GBF soit telle que le condensateur présente des cycles de charge/décharge complets.

a. Choisissez une épaisseur  $h$  de l'entrefer (distance entre les armatures du condensateur). Mesurer le temps de charge/décharge du condensateur quand l'air (que l'on assimilera au vide) joue le rôle de diélectrique.

b. Mesurer l'épaisseur  $h$  des différentes plaques de diélectriques. Placer les unes après les autres les plaques de diélectriques entre les armatures du condensateur. Mesurer pour les différents matériaux diélectriques le temps de charge/décharge du condensateur.

#### Exploitation :

Déduire des données expérimentales des estimations de la permittivité relative  $\epsilon_r$  des différents matériaux étudiés lors du TP (on comparera la valeur expérimentale de la permittivité de l'air trouvée dans le TP à la valeur réelle de  $\epsilon_0$ ). Remarque : il faut corriger les données mesurées de la capacité interne de l'oscilloscope,  $C_{\text{mesuré}} = C_{\text{réel}} + C_{\text{oscillo}}$ .

## II. Perméabilité magnétique de matériaux ferromagnétiques ou paramagnétiques Rappels :

- Perméabilité du vide :  $\mu_0=1.26\times 10^{-6}\ m.kg.s^{-2}.A^{-2}$
- Coefficient d'induction mutuelle de deux bobines :

$$
M=\mu\nu_1N_2S_2
$$

où  $\mu = \mu_r \mu_0$  est la perméabilité magnétique du cœur de la bobine inductrice,  $\nu_1$  le nombre de spires par unité de longueur de la bobine inductrice,  $N_2$  le nombre de spires de la bobine induite et  $S_2$  est l'aire de la section de la bobine induite (ou de la bobine inductrice si celle-ci est plus petite que le bobine induite).

– Tension induite entre deux bobines :

$$
e_{induite}(t) = -M \frac{dI_{inducteur}(t)}{dt}
$$

#### Réalisation :

Réalisez le montage suivant en utilisant le couple de bobines s'insérant l'une dans l'autre :

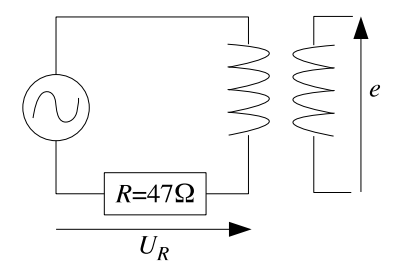

Réglez le GBF pour que celui-ci délivre un signal sinusoïdal.

- a. Placez la bobine inductrice dans la bobine induite sans noyau (l'air jouant le rôle de diamagnétique). Faites varier la fréquence  $\frac{\omega}{2\pi}$  du signal sinusoïdal du GBF entre  $100\ Hz$  et  $2000\ Hz$ . Pour différentes valeurs de  $\omega$  (que vous devez mesurer) relever à l'aide de l'oscilloscope la tension crête à crête  $U_{Rcc}$ aux bornes de la résistance du circuit inducteur et la tension induite crête à crête  $e_{cc}$ .
- b. Réitérez les manipulations précédentes en plaçant chacun à leur tour les différents noyaux mis à votre disposition.

#### Exploitation :

Déduire des différents graphes  $e_{cc}/i_{cc}$  en fonction de  $\omega$  ( $i_{cc}$  est le courant inducteur crête à crête) des estimations de la perméabilité magnétique relative  $\mu_r$  des différents matériaux étudiés lors du TP (on comparera la valeur expérimentale de la perméabilité de l'air trouvée dans le TP à la valeur réelle de  $\mu_0$ ).

#### III. Cycle d'hystérésis d'un matériau ferromagnétique

#### Réalisation :

Réaliser le montage suivant avec la grosse bobine à noyau ferromagnétique :

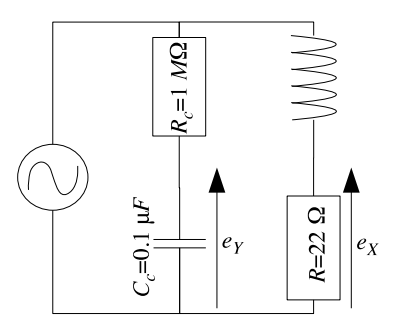

Utilisez les pinces crocodiles sur la prise de la grosse bobine pour la relier au circuit, NE BRANCHEZ **PAS LA BOBINE SUR LE SECTEUR!** On note  $e_X$  et  $e_Y$  les tensions aux bornes de la résistance et du condensateur. On visualise ces deux tensions à l'oscilloscope en mode  $X - Y$ . Le GBF doit fournir un signal sinusoïdal avec une fréquence entre 10  $Hz$  et 50  $Hz$ . Relever l'allure des cycles affichés par l'oscilloscope pour différentes amplitudes de signal du GBF.

#### Exploitation :

On considère le circuit "théorique" suivant :

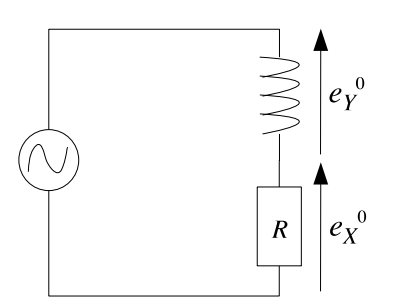

- 1. En utilisant le théorème d'Ampère, trouver la relation reliant le courant  $i(t) = i_0 \cos(\omega t)$  circulant dans la bobine à l'excitation magnétique  $H(t)$  dans la bobine (on notera  $\ell$  la longueur de la bobine et  $n$  le nombre de spires de la bobine).
- 2. Écrire l'expression de  $e^0_X(t)$  en fonction de  $\ell$ ,  $n$  et  $R$  et  $H(t)$ .
- 3. En appliquant la loi Lenz  $-\frac{d\phi(t)}{dt}=e^0_Y(t)=e^0_{Y0}\cos(\omega t)$  où  $\phi$  est le flux du champ magnétique  $\vec{B}(t)$  à travers les  $n$  spires de la bobine, montrer que les signaux  $e^0_X$  et  $e^0_Y$  peuvent être assimilés aux signaux  $H$  et  $B$  mais déphasés de  $\frac{\pi}{2}$  (en d'autres termes à  $H(t)$  et  $B(t-\frac{\pi}{2\omega})$  $\frac{\pi}{2\omega})$ ).
- 4. Le but dans le montage expérimental du circuit compensateur  $R_cC_c$  (et du remplacement de  $e^0_Y$  par  $e_Y$ ) est de remettre en phase les signaux (on notera que  $R_cC_c\omega \gg 1$ ). Vous pourrez admettre ce point sans le démontrer. On peut donc assimiler  $e<sub>X</sub>$  et  $e<sub>Y</sub>$  aux signaux H et B (sans déphasage). Commentez et interprétez les résultats expérimentaux du point de vue des propriétés des matériaux ferromagnétiques.

## Matériel utilisé dans ce TP :

- Une alimentation en courant continu.
- Deux sondes magnétiques : une sonde axiale et une sonde tangentielle.
- Une interface d'acquisition CASSY reliée à un ordinateur.
- $-$  Deux petites bobines, une de 500 spires supportant un courant maximum de 1A et une de 1000 spires supportant un courant maximum de 0.5A.
- Une grande bobine supportant un courant maximum de 2A.
- Un noyau magnétique.

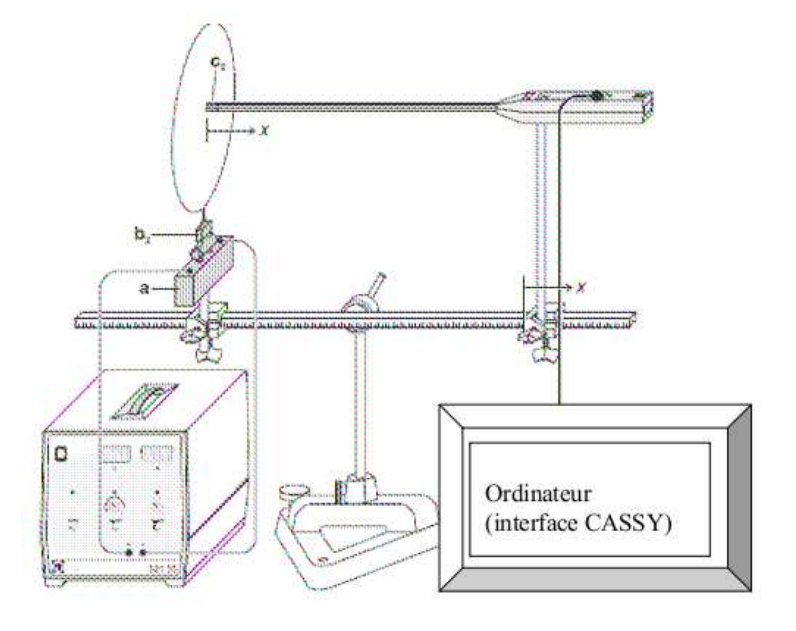

Pour les formules théoriques, une bobine de  $N$  spires sera assimilée à une spire circulaire plates parcourues  $N$  fois par le courant. On pourra discuter de cette idéalisation dans le compte-rendu. On étudie ces bobines comme étant des dipôles magnétiques. Tout au long du TP, pensez à recalibrer la sonde (cf. annexe ci-après sur l'utilisation du logiciel CASSY Lab) afin de corriger la dérive thermique.

#### I. Champ magnétique le long de l'axe du dipôle magnétique Réalisation :

Relevez les caractéristiques (rayon, nombre de spires, longueur) d'une des petites bobines et placez la sur le support prévu à cet effet. Reliez l'alimentation à cette bobine. Reliez la sonde axiale à l'interface d'acquisition et en l'absence de courant, paramétrez l'interface CASSY (reportez-vous à l'annexe ci-après) avec une acquisition en valeurs instantanées.

- a. Placez la sonde axiale au centre de la bobine. Faites varier l'intensité du courant I (ATTENTION  $\mathbf{\hat{A}}$ NE PAS DÉPASSER L'INTENSITÉ MAXIMALE QUE PEUT SUPPORTER LA BOBINE). Pour chaque valeur de  $I$  prenez 5 mesures du champ magnétique afin de générer un nuage de points correspondant aux barres d'erreur (cf. annexe ci-après sur l'utilisation du logiciel CASSY Lab).
- b. Tracez la droite de régression linéaire ainsi que les deux droites tournées associées aux mesures que vous venez d'effectuer (cf. annexe ci-après pour réaliser ces opérations avec CASSY Lab).
- c. Fixez maintenant l'intensité I du courant, et faites varier la distance  $x$  de la sonde au centre de la bobine (en restant toujours sur l'axe de celle-ci). Pour chaque valeur de  $x$  prenez à nouveau 5 mesures du champ magnétique.

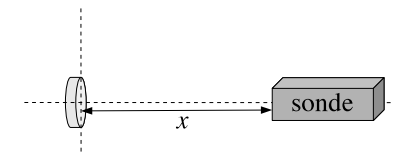

d. Reprenez la manipulation de B en fonction de x avec le noyau magnétique inséré dans la bobine. Exploitation :

1. Démontrez que l'expression théorique du champ magnétique le long de l'axe d'une spire plate est

$$
\vec{B} = \frac{\mu_0}{2} N I \frac{R^2}{(R^2 + x^2)^{3/2}} \vec{e}_x
$$

où  $R$  est le rayon de la spire.

- 2. Commentez les résultats expérimentaux.
- 3. Comparez les résultats expérimentaux avec et sans le noyau magnétique. En déduire la valeur de la perméabilité magnétique relative  $\mu_r$  du noyau.

#### II. Le champ magnétique dipolaire Réalisation :

a. Paramétrez l'interface CASSY avec une acquisition en valeurs moyennes avec la sonde axiale. Placez une petite bobine et fixez l'intensité I du courant (ATTENTION À NE PAS DÉPASSER L'INTENSITÉ MAXIMALE QUE PEUT SUPPORTER LA BOBINE). Faites varier la distance  $x$  de la sonde au centre de la bobine en restant sur l'axe de celle-ci (on ne prendra qu'une valeur du champ magnétique pour chaque valeur de  $x$ ). Refaites cette manipulation consistant à déplacer horizontalement la sonde, mais avec celle-ci à différentes hauteurs  $y$  de l'axe de la spire. (On pourra faire figurer les différentes courbes  $B_\perp(x)_{y=y_i}$  sur le même graphique).

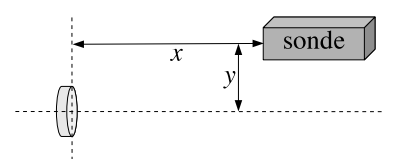

- b. Reliez la sonde tangentielle à l'interface d'acquisition toujours paramétrée en valeurs moyennes, et refaites les manipulations précédentes pour tracer des courbes  $B_{\parallel}(x)_{y=y_i}.$
- c. Placez la grande bobine et reliez la à l'alimentation (ATTENTION À NE PAS DÉPASSER L'IN-TENSITÉ MAXIMALE QUE PEUT SUPPORTER LA BOBINE). Placez la sonde axiale au voisinage de la bobine. Relevez le champ magnétique en faisant varier la hauteur  $y$  de la sonde par rapport au centre en restant dans la bobine. Refaites la même manipulation avec la sonde tangentielle.

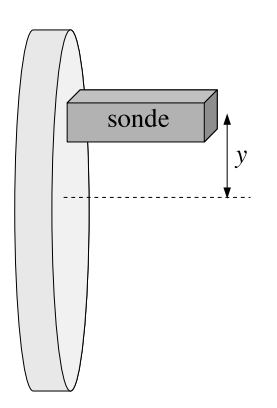

#### Exploitation :

- 1. La sonde axiale mesure la composante du champ magnétique projetée sur l'axe de la spire alors que la sonde tangentielle mesure la composante du champ magnétique parallèle au plan de la spire. En exploitant les différents graphiques obtenus pendant le TP, essayez de représenter l'allure des lignes de champs magnétiques autour et au voisinage d'un dipôle magnétique (on représentera ces lignes dans un plan normal au plan du dipôle et incluant l'axe de celui-ci, le dipôle étant vu par la "tranche").
- 2. On rappelle que le potentiel dipolaire magnétique est (dans l'approximation dipolaire où  $r$  est beaucoup plus grand que le rayon de la spire) :

$$
\vec{A} = \frac{\mu_0}{4\pi} \frac{NIS \vec{e}_x \wedge \vec{e}_r}{r^2}
$$

où  $r$  est la distance au centre du dipôle,  $S$  est l'aire de la spire,  $\vec{e}_x$  est la direction de l'axe de la spire et  $\vec{e}_r$  est un vecteur unitaire pointant du centre de la spire vers le point considéré. Rappelez l'interprétation géométrique de l'équation structurelle  $\vec{B} = \vec{rot}\vec{A}$ , et faites le lien avec les résultats trouvés ici sur le champ dipolaire.

#### III. Annexe : utilisation de CASSY

- 1. Démarrage et configuration de CASSY
	- a. Lancer l'application CASSY Lab (icône sur le bureau).
	- b. Dans la boîte à dialogue **Paramétrages**, onglet **CASSY**, cliquer sur la représentation de l'IN-PUT A.

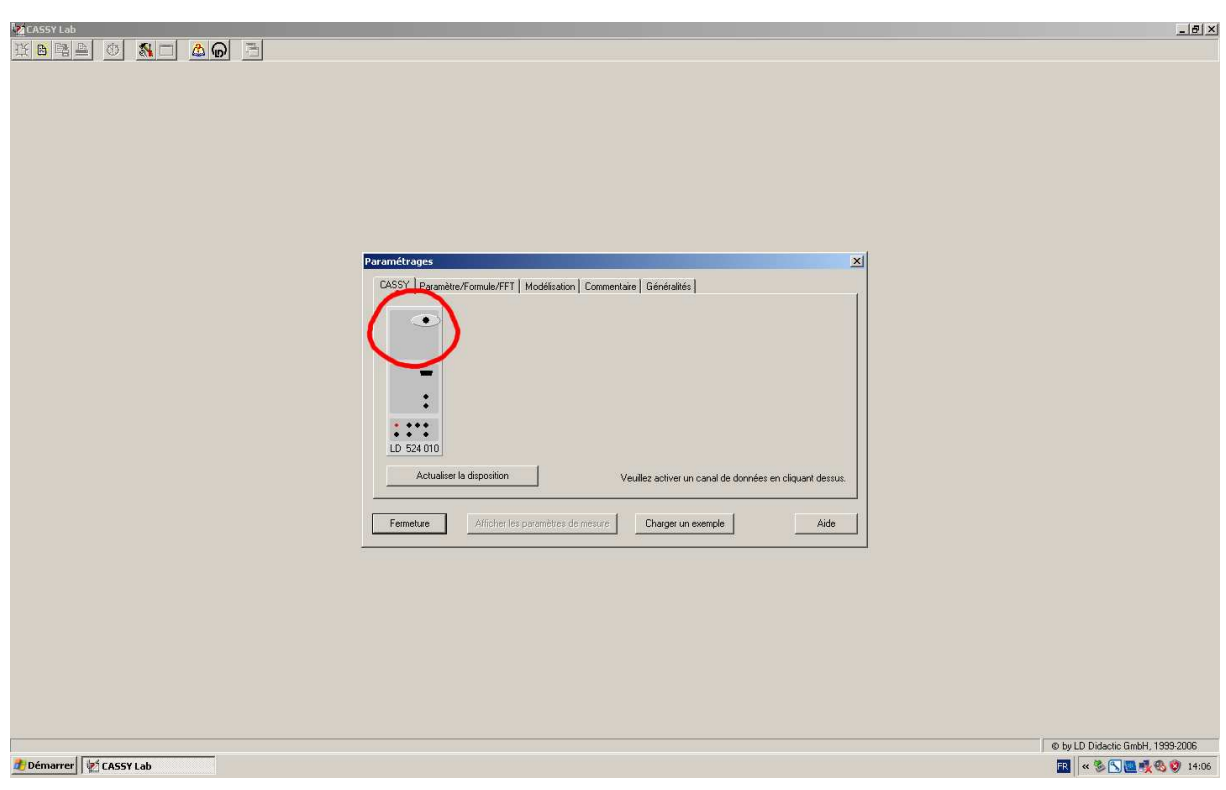

- c. Dans la boîte à dialogue Paramétrages entrée du capteur :
	- Régler dans le menu déroulant Gamme la sensibilité en fonction des intensités de  $\vec{B}$  qui vont être mesurées (typiquement  $-10..10$  mT).
- Dans le menu à choix Acquisition des valeurs mesurées, sélectionner Valeurs moyennes, et entrer dans le champ ms la durée en millisecondes sur laquelle la moyenne est calculée (de sorte que la valeur de  $B_{A1}$  ne change pas trop rapidement).
- Cliquer sur le bouton  $\rightarrow 0 \leftarrow$  pour régler le 0 de la sonde (le courant dans la bobine doit être à 0 pour cette opération ! ! !).
- d. Dans la fenêtre Paramètres de mesures, cliquer sur Relevé manuel.

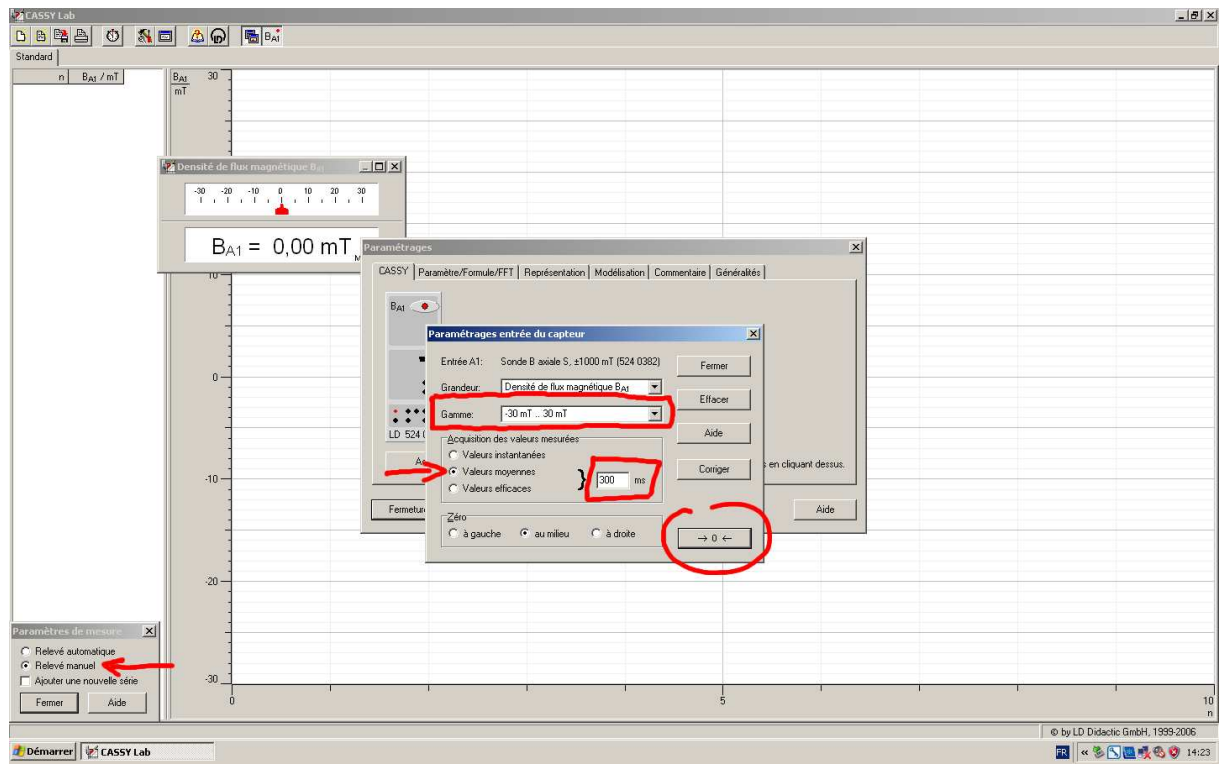

e. L'interface CASSY ne mesure pas l'intensité du courant qui alimente la bobine. Afin de disposer  $\dot{a}$  la fois du relevé du champ magnétique  $B$  et de l'intensité I, il faut créer une nouvelle grandeur dans laquelle on pourra manuellement entrer les valeurs de I.

Dans la boîte à dialogue Paramétrages, sélectionner l'onglet Paramètre/Formule/FFT :

- $-$  Cliquer sur le bouton Nouvelle grandeur
- Dans le champ Sélectionner grandeur saisissez le nom de la nouvelle grandeur, ici Intensité.
- Dans le menu à choix Propriétés sélectionner Paramètre (saisie manuelle dans le tableau ou ici).
- Dans les champs Symbole et Unité saisissez  $I$  et  $A$ .
- Dans les champs de et jusqu'à, saisissez la plage sur laquelle la grandeur va varier (ici de 0 à  $2\ A$  pour la grande bobine, à 1  $\ A$  pour la petite bobine de 500 spires, à 0.5  $\ A$  pour la petite bobine de 1000 spires).
- Dans le champ Décimales, saisissez le nombre de chiffres après la virgule qui seront affichés.

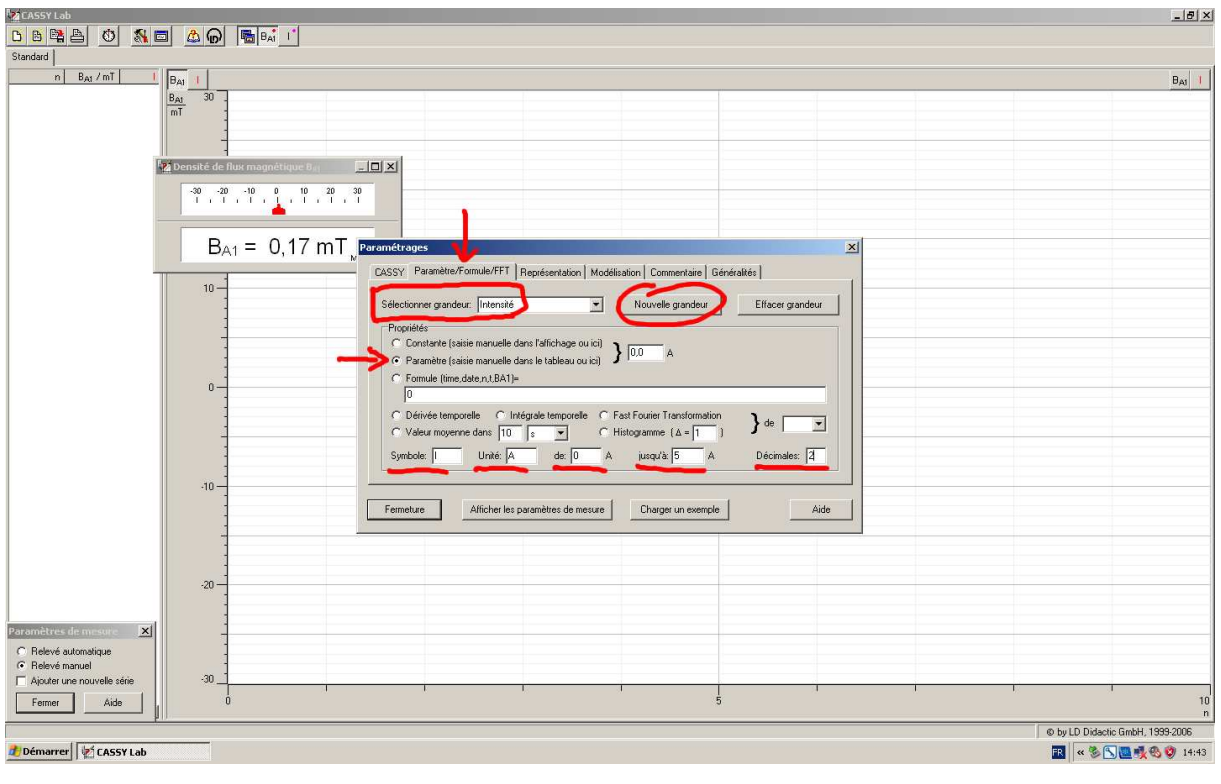

- f. Dans la boîte à dialogue Paramétrages, sélectionner l'onglet Représentation :
	- Dans le menu déroulant Axe des x choisissez le symbole de l'intensité.
	- Dans le menu déroulant Axe des y choisissez  $B_{A1}$ .
	- Laissez "inactif" dans le dernier menu déroulant.

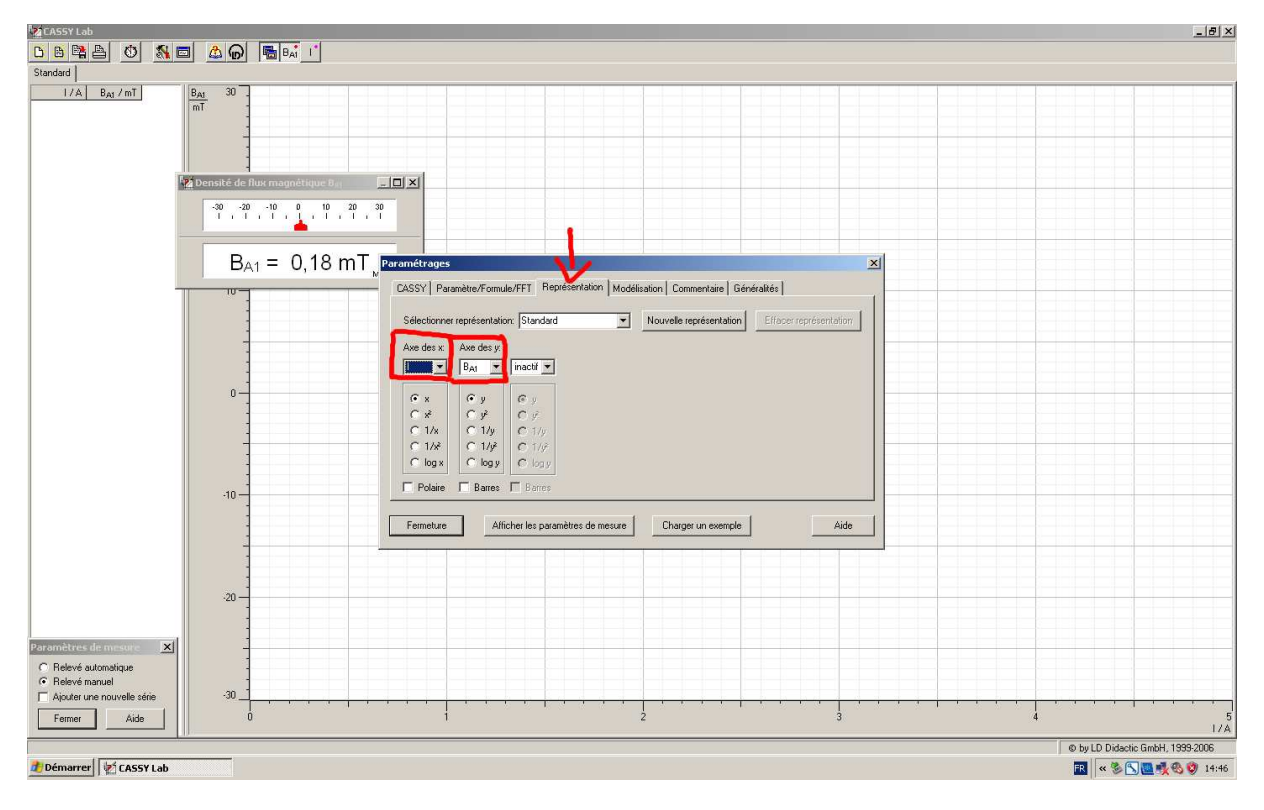

2. Relevé des mesures

- a. Si la fenêtre **Densité du flux magnétique**  $B_{A1}$  n'affiche pas une valeur autour de 0 alors que le générateur affiche 0 A, régler à nouveau le 0 de la sonde : Boîte à dialogue Paramétrages, onglet  $\overline{CASSY}$ , bouton  $\overline{ \rightarrow 0 \leftarrow}$  (si la boîte à dialogue Paramétrages a disparu, cliquer sur l'icône  $\mathbf{M}$  dans la barre de menu).
- b. Une fois l'intensité du générateur réglée, cliquer sur l'icône dans la barre de menu. Cette opération permet de relever l'intensité de  $B$ , celle-ci s'affiche alors dans le tableau de gauche à la colonne  $B_{A1}$ .
- c. Dans le tableau de gauche, cliquer sur la case blanche de la colonne  $I$  et de la ligne correspondante à la mesure que vous venez d'effectuer. Vous pouvez alors saisir la valeur de  $I$  affichée par le générateur.

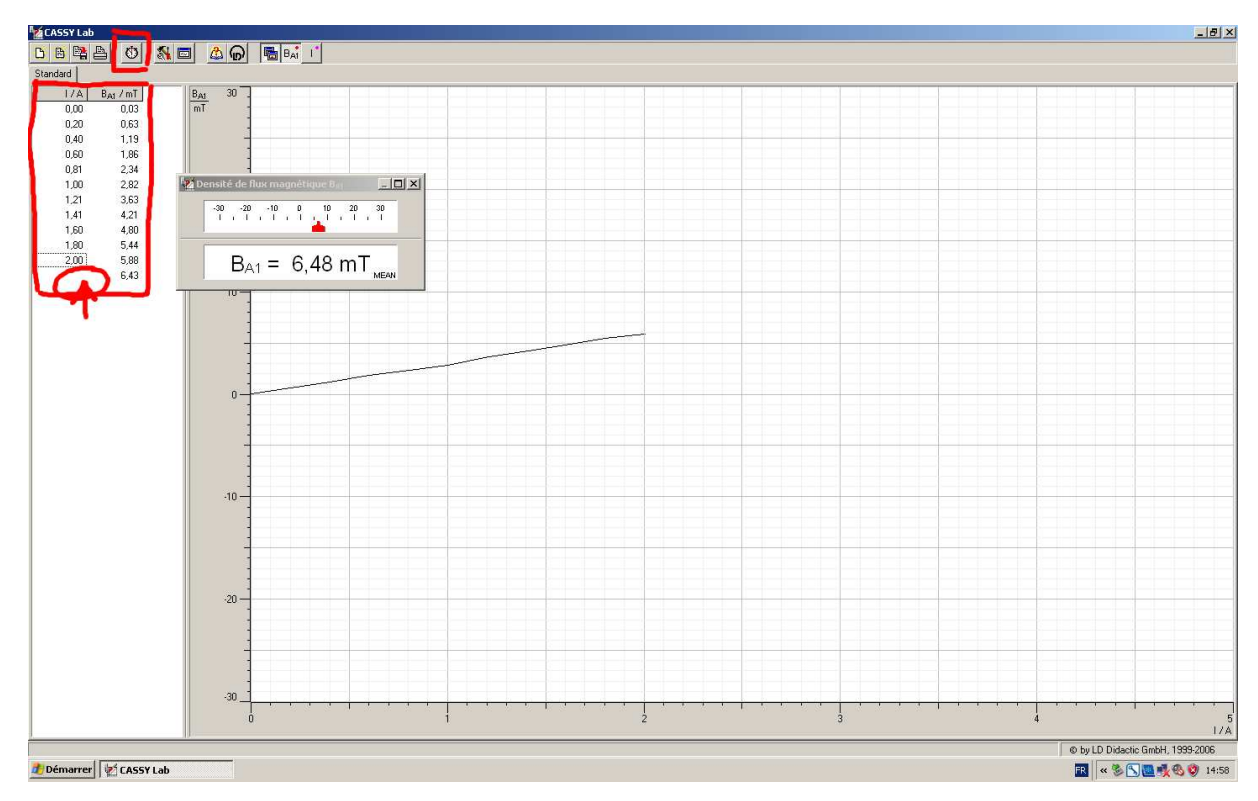

- d. Répéter les opérations b et c, pour toutes les valeurs de  $I$  que vous voulez mesurer.
- e. Si vous voulez effacer la dernière mesure effectuée, faites un clique droit sur le tableau de gauche et sélectionner Effacer la dernière ligne du tableau. (Attention, dans ce même menu, Effacer la dernière série de mesures effacera de façon irréversible toutes les mesures effectuées).
- 3. Modification du graphique
	- a. Il faut régler l'échelle des axes pour que la représentation des données occupe toute la fenêtre du graphique : Faites un clique droit sur chacun des axes du graphique, dans la boîte à dialogue qui s'ouvre vous pouvez régler les valeurs minimale et maximale de la représentation graphique (cette opération peut être automatisée en cliquant sur le bouton Chercher le minimum et le maximum ).

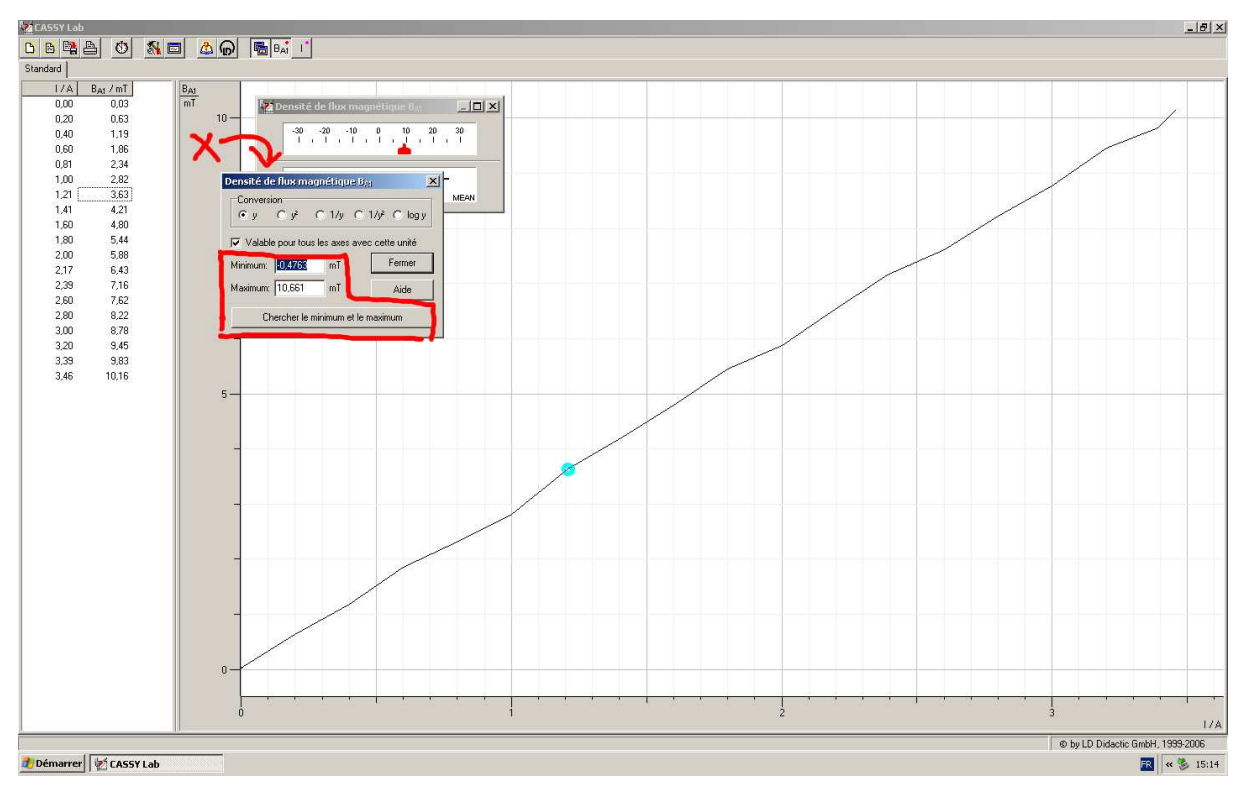

b. Les lignes qui relient les différentes mesures n'ont aucune signification, il faut les faire disparaître : Faites un clique droit sur le graphique, dans le menu déroulant Sélectionner l'affichage des valeurs, décocher Afficher les lignes de jonction.

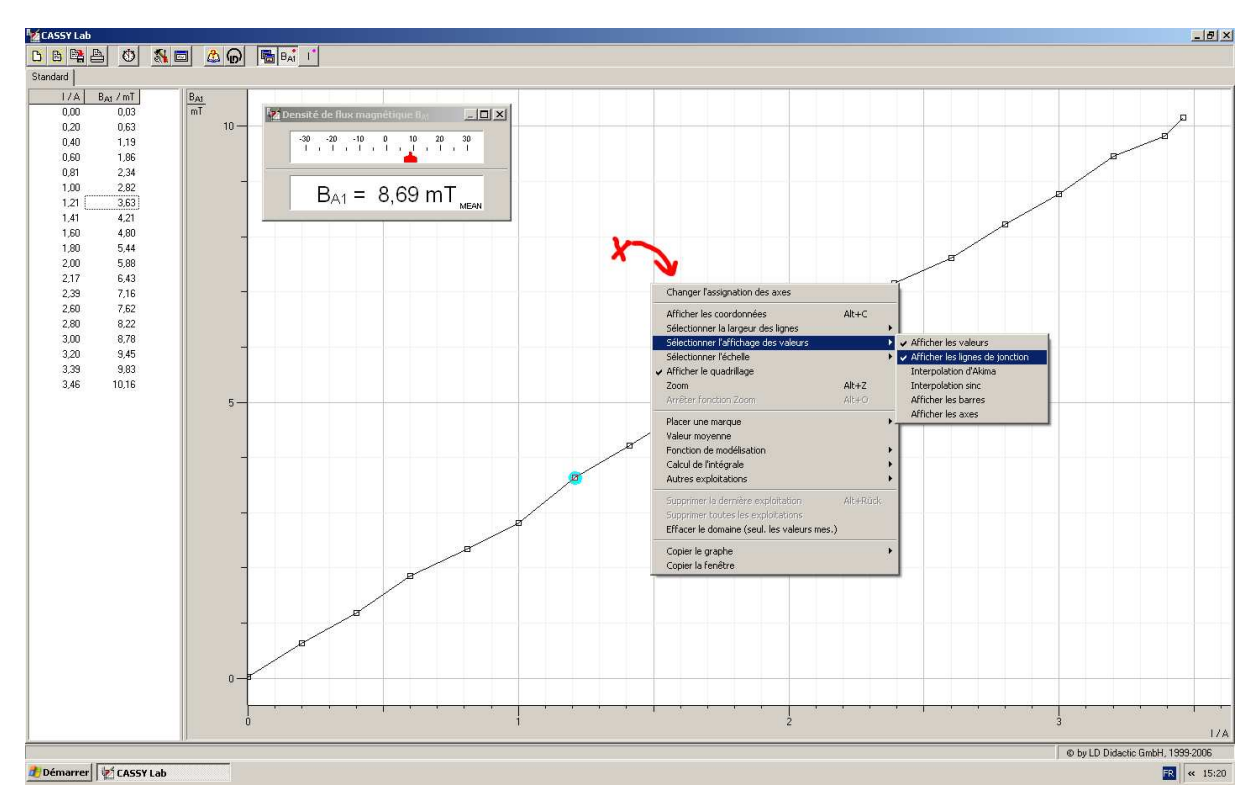

c. CASSY peut calculer et afficher la droite de régression linéaire de la série de mesures : – Faites un clique droit sur le graphique, dans le menu déroulant Fonction de modélisation, choisir Droite de régression.

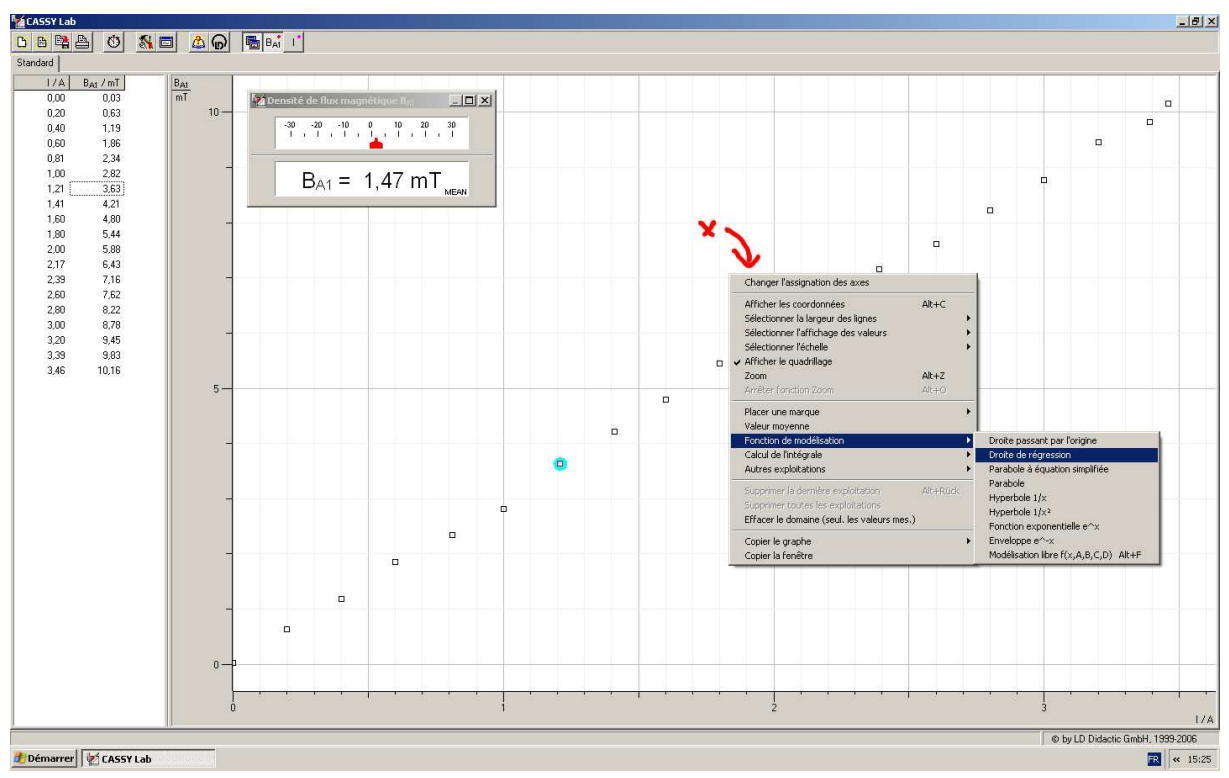

- Cliquer sur le premier, puis sur le dernier point du graphique.
- La droite de régression s'affiche sur le graphique et les coefficients de la régression s'affichent en bas à gauche.

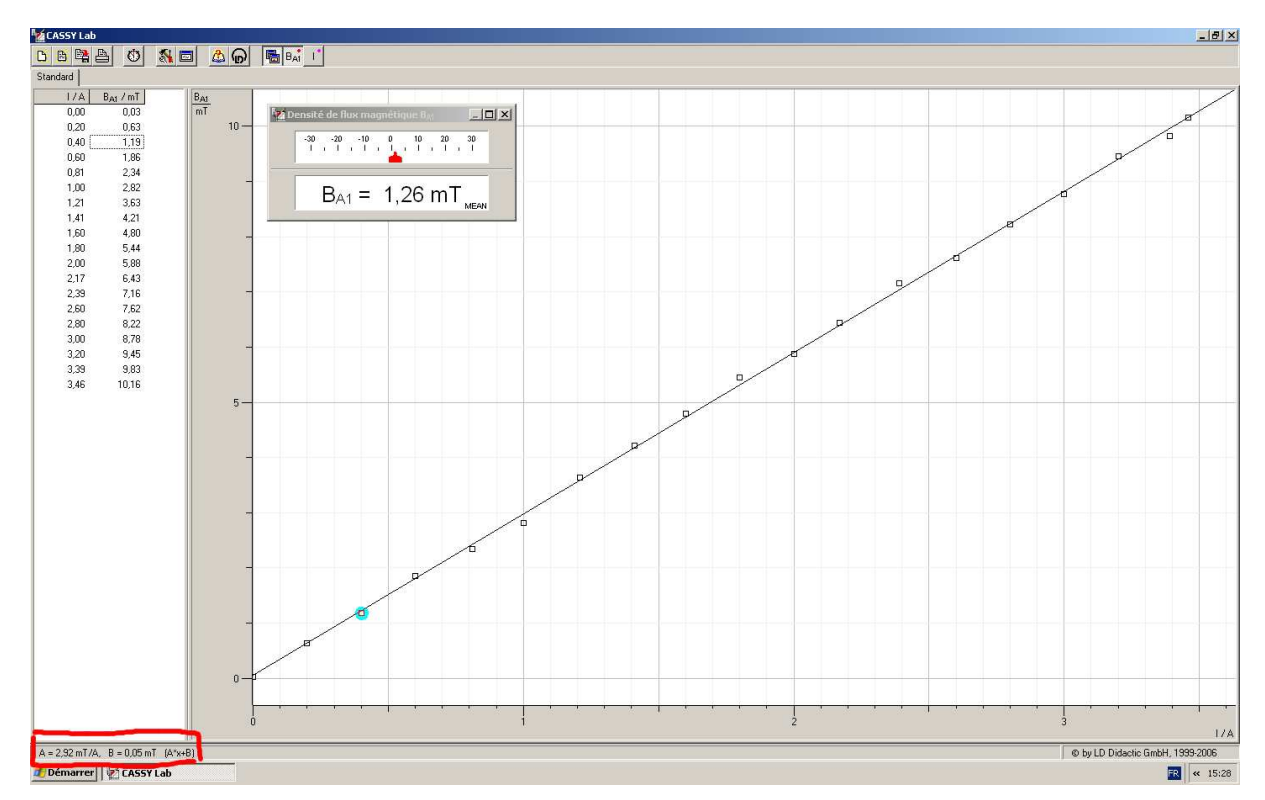

- d. Du texte (comme un titre) et des lignes peuvent être ajoutés après un clique droit sur le graphique dans le menu Placer une marque.
- 4. Barres d'erreur

a. CASSY ne permet pas d'afficher des barres d'erreur. On peut combler ce défaut, en procédant comme suit. Dans la boîte à dialogue Paramétrages entrée du capteur, dans le menu à choix Acquisition des valeurs mesurées, choisir Valeurs instantanées. Lors du relevé des mesures,

pour chaque valeur de I, mesurez plusieurs valeurs de B (en cliquant plusieurs fois sur  $\bigcirc$ ) et remplissez la colonne I en conséquence. Enfin, assurez-vous lors de l'étape du calcul de la droite de régression linéaire, que tous les points soient sélectionnés sur le graphique.

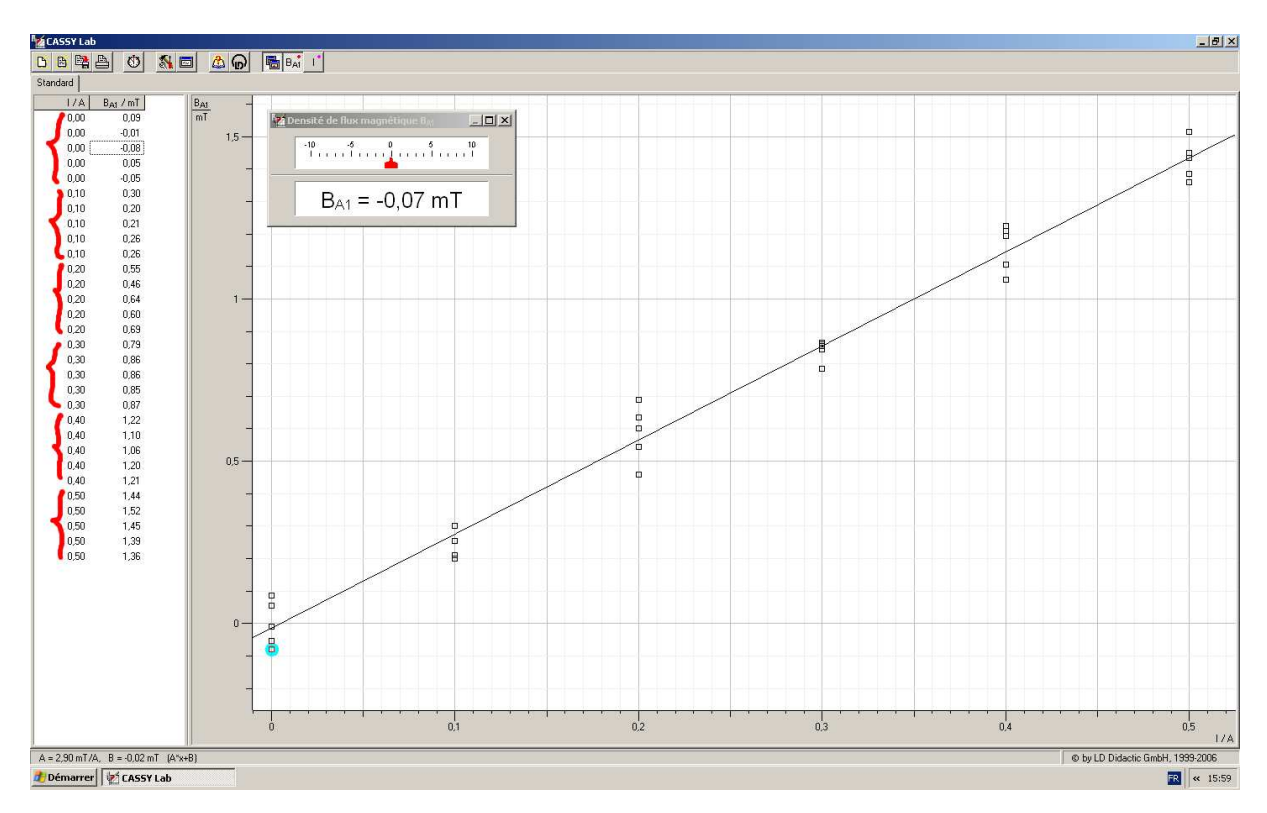

b. Afin de trouver un encadrement pour la régression linéaire, on peut construire des droites de régression "tournées". Pour obtenir une droite avec un fort coefficient directeur, créez une nouvelle série de données en entrant manuellement, pour la première moitié du tableau en face de chaque valeur de  $I$  la valeur la plus faible de  $B_{A1}$  qui a été mesurée, et pour la seconde moitié du tableau en face de chaque valeur de  $I$  la valeur la plus forte de  $B_{A_1}$  qui a été mesurée. Remarque, pour avoir une nouvelle série de données, il faut sauter une ligne dans le tableau. Procéder alors à une régression linéaire sur la nouvelle série de données. Pour avoir une droite avec un faible coefficient directeur, on procède de même mais en entrant les valeurs de  $B_{A1}$  les plus fortes dans la première moitiés du tableau et les plus faibles dans la seconde moitié.

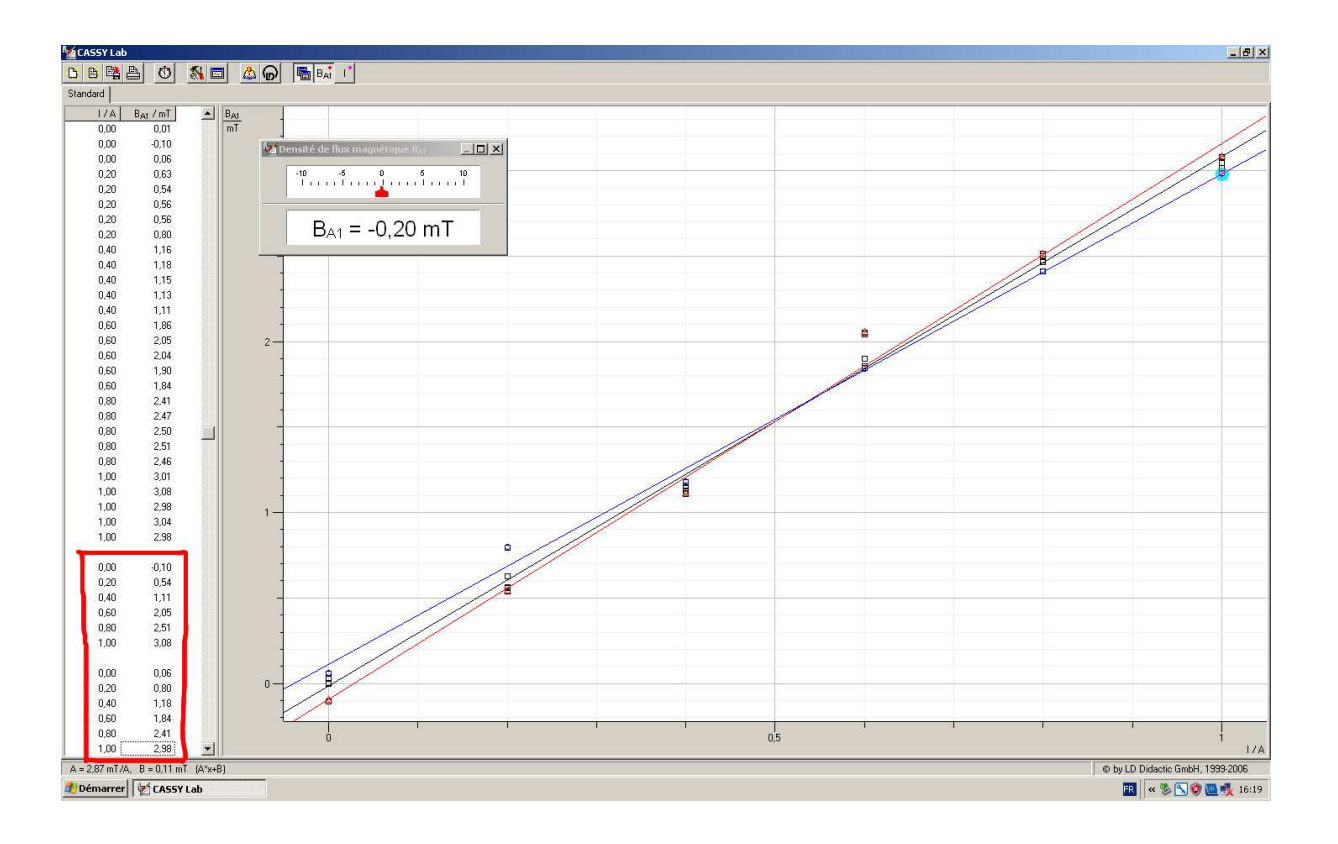